# **Application: gvSIG desktop - gvSIG bugs #2807**

# **No se pueden instalar complementos si gvSIG no se ejecuta como administrador**

09/09/2014 06:04 AM - Cesar Martinez Izquierdo

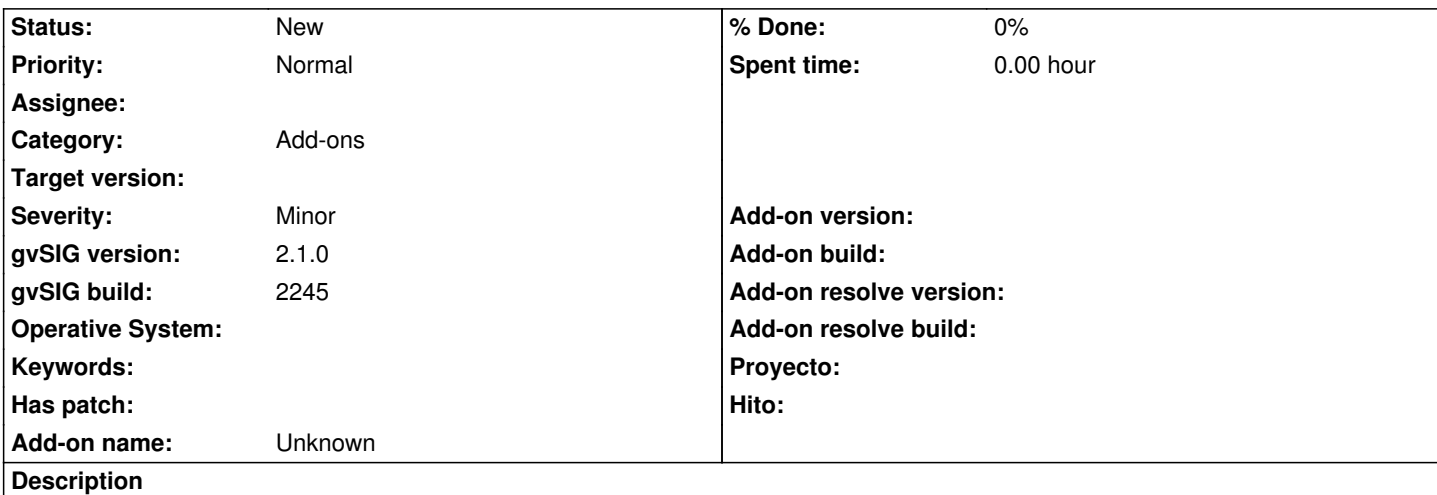

En la mayoría de los Windows actuales, no es posible instalar complementos si gvSIG no se ejecuta como administrador. El gestor de complementos nos permite seleccionar el complemento a instalar, pero al darle a instalar nos dice que se han instalado 0/1 (cero de un) complementos y el complemento no se instala (no da ningún mensaje de error lo cual también es confuso).

Como solicitar permisos de administrador desde Java es muy complejo, la solución más simple sería que justo antes de abrir el gestor de complentos se compruebe si hay permisos de escritura sobre la carpeta de complementos, y en caso de que no se muestre un mensaje al usuario: "Necesitas ejecutar gvSIG como administrador para poder instalar complementos. En Windows, haz click con el botón derecho sobre el icono de gvSIG y pincha en Ejecutar como administrador".

No lo etiqueto como error específico de Windows porque también podría pasar en Linux si lo instalamos como administrador en una carpeta en la que el usuario que posteriormente lo ejecuta no tenga permisos de escritura, por lo que se podría hacer esta comprobación con carácter general.

# **Related issues:**

Related to Application: gySIG desktop - gySIG bugs # 3092: El adminsitrador d... **Closed Closed 01/05/2015** 

# **Associated revisions**

**Revision 41706 - 09/12/2014 01:09 PM - Joaquín del Cerro Murciano**

refs #2807. correcciones en la gestion de multiples carpetas en las que instalar plugins.

# **Revision 41902 - 12/28/2014 07:37 PM - Joaquín del Cerro Murciano**

refs #2807, refs #3023, corregido un problema al determinar si se podia escribir en el repositorio de paquetes, en Windows, el File.canWrite retorna true aunque no pueda escribirse.

# **History**

# **#1 - 09/09/2014 06:19 AM - Cesar Ordiñana**

Lo del mensaje indicando que no se tiene permiso de escritura, como solución rápida temporal me parece razonable, pero sería cuestión de ir planteando una solución a este tema. Sobretodo porque obligamos al usuario a que lance gvSIG de una forma no estándar, con los problemas adicionales de seguridad que puede provocar. Además en ciertos entornos ni siquiera podrá usar un perfil de administrador.

Una solución sería permitir al usuario que seleccione dónde se guardan los complementos que instala, o hacerlo por defecto en el directorio personal de gvSIG del usuario. Para ello habría que hacer que la librería de instalaciones pudiera soportar varias ubicaciones y añadirle API para poder obtener todos los complementos instalados, quizás filtrados por tipo. Con eso se podría modificar andami, y otros posibles usos (¿simbología?), para que accedieran a los complementos instalador a través del API, en vez de acceder directamente al sistema de archivos.

#### **#2 - 09/09/2014 06:44 AM - Cesar Martinez Izquierdo**

Hola, estoy de acuerdo en que la solución propuesta no es la mejor a largo plazo, pero respecto a la seguridad no es mejor la solución que planteas, ya que justamente por seguridad los programas se instalan (por defecto) en un directorio en el que el usuario normal no tiene permisos, para que un programa malicioso sin permisos de administrador no pueda modificar otros programas. Si permitimos que los plugins se instalen en un directorio normal, el hipotético programa malicioso podría modificar plugins o instalar nuevos plugins para que hagan cualquier otra cosa. Es cierto que programas como Firefox permiten instalar complementos tanto en el directorio de usuario como en el de sistema, aunque no creo que sea una medida que precisamente refuerce la seguridad...

Si un usuario no puede tener permisos de administrador en una máquina debería instalar gvSIG directamente en su directorio de usuario (asumiendo los riesgos que ello conlleva), ya que de lo contrario no se instalará correctamente.

Para mi la solución correcta sería lanzar el gestor de complementos como una aplicación separada que solicite permisos de administrador (según creo esto es posible en Windows creando un .exe firmado de una forma concreta y en linux hay otras maneras como 'sudo').

En cualquier caso, yendo a un terreno práctico, creo que actualmente la seguridad no puede ser una preocupación mayor en gvSIG ya que hay otras muchas cosas más urgentes y ahora mismo gvSIG no creo que sea un objetivo apetecible para los ciberdelincuentes... No quiero decir debamos ignorar la seguridad, pero sí que la solución temporal que planteo puede ser funcional por mucho tiempo (es sencilla de ejecutar para el usuario, y sólo necesita ejecutar gvSIG como administrador cuando necesite instalar complementos).

#### **#3 - 09/09/2014 06:57 AM - Cesar Martinez Izquierdo**

... y siguiendo por el terreno práctico y asumiendo que gvSIG no será el paradigma de la seguridad de un día para otro, la verdad es que la solución que planteas tú es mucho más simple de implementar que lanzar el administrador de complementos con permisos elevados, e igual de funcional para el usuario.

En cualquier caso, creo que comenzaría por implementar el mensaje de aviso.

# **#4 - 09/09/2014 08:33 AM - Álvaro Anguix**

Independientemente de cual sería la solución a medio plazo, que habría que ver pros y contras de las diversas opciones, sí estáis en lo cierto de que actualmente a muchos usuarios les puede dar la sensación de que gvSIG no va en la parte de instalación de complementos. Y debemos tener en cuenta que sólo un % se inscribe en las listas y pregunta solución o busca en la web la solución. Una solución "para salir del paso" a corto plazo podría ser buena opción.

#### **#5 - 09/09/2014 09:12 AM - Cesar Ordiñana**

Cesar Martinez Izquierdo wrote:

*... y siguiendo por el terreno práctico y asumiendo que gvSIG no será el paradigma de la seguridad de un día para otro, la verdad es que la solución que planteas tú es mucho más simple de implementar que lanzar el administrador de complementos con permisos elevados, e igual de funcional para el usuario.*

*En cualquier caso, creo que comenzaría por implementar el mensaje de aviso.*

Fíjate que he hecho más hincapié en la usabilidad que en la seguridad. De todas formas no comparto lo que dices que esa opción es menos segura que hacer que el usuario lance gvSIG con permisos de administrador. Si se instala algo en un directorio del usuario con algún problema de seguridad, siempre será mucho menos pernicioso si sólo tiene permisos de usuario. Si haces que instale con permisos de administrador por el contrario puede instalar lo que quiera, donde quiera, y con permisos totales.

#### **#6 - 09/09/2014 09:19 AM - Cesar Ordiñana**

Álvaro Anguix wrote:

*Una solución "para salir del paso" a corto plazo podría ser buena opción.*

El mensaje al usuario indicándole lo que tiene que hacer creo que es lo más rápido, y al menos le dice al usuario qué tiene que hacer sin que tenga que buscar o ir a las listas.

#### **#7 - 09/09/2014 09:36 AM - Cesar Ordiñana**

Aquí hay más información sobre este tema, para el caso de windows:

#### http://mark.koli.ch/uac-prompt-from-java-createprocess-error740-the-requested-operation-requires-elevation

Parece que, en teoría, creando un ejecutable aparte con la configuración necesaria, podríamos hacer que la instalación de los paquetes se lanzara en [un proceso aparte, activando lo de pedir permiso al usuario. De todas formas quizá esto sea muy complejo.](http://mark.koli.ch/uac-prompt-from-java-createprocess-error740-the-requested-operation-requires-elevation)

Otra opción podría ir en la línea de lo que propone César y quizás bastante sencilla de hacer. El lanzar el gestor de complementos de forma independiente ya funciona actualmente, de hecho ya incluíamos, al menos en las primeras versiones de gvSIG 2.0, un .exe para ello. Sólo haría falta añadir el "Manifest" correspondiente al generarlo con Launch4J. Por otro lado, el gestor de complementos dentro de gvSIG podría hacer la validación de permisos y no estar activo sino puede escribir, indicando al usuario que use el otro ejecutable.

#### **#8 - 09/09/2014 09:45 AM - Cesar Ordiñana**

Esto mismo en el caso de linux se podría hacer también con un .sh que arranque sólo el instalador de complementos, usando el **gksu**, **gksudo**, **kdesudo** o similares.

#### **#9 - 09/10/2014 06:50 AM - Cesar Martinez Izquierdo**

Hola Cèsar, muy interesante el link que envías. Las conclusion más importante es que la elevación de privilegios se ha de hacer forzosamente desde código nativo (usando ShellExecute). Es decir, añadir el Manifest al .exe y lanzarlo directamente desde Java falla con un error "CreateProcess error=740, La operación solicitada requiere elevación" (aunque sí funcione haciendo doble click desde el Explorador de ficheros).

Por otra parte, he visto que si un ejecutable se renombra a setup.exe automáticamente abre el diálogo UAC sin necesidad siquiera de crear un manifest. Eso sí, igual que en el caso anterior, sólo funciona al lanzar desde código nativo o al hacer doble click.

Juntando todo esto, he hecho una prueba muy sencilla con la librerías JNA/JNA Platform que permiten ejecutar código nativo sin crear JNIs. He renombrado el instalador de gvSIG a "setup.exe" y lo he lanzado desde Java con el siguiente código:

### package test;

import com.sun.jna.platform.win32.Shell32;

public class TestShell32 {

public static void main(String[] args) {

Shell32 shell = Shell32.INSTANCE:

shell.ShellExecute(null, "open", "D:\\Users\\c\_martinez\\Downloads\\setup.exe", "", "D:\\Users\\c\_martinez\\Downloads", 5);

 } }

Y... ¡bingo¡ Se abre el UAC automáticamente. Esto lo podríamos aplicar bastante fácilmente si incluimos el gestor de complementos como ejecutable.

Todo esto me interesa también por otro lado, ya que estoy preparando una extensión que añade una página de preferencias para configurar la memoria de gvSIG, y en Windows hay el mismo problema (el fichero de configuración sólo puede escribirse por el administrador).

# **#10 - 09/10/2014 07:21 AM - Cesar Martinez Izquierdo**

Bueno, casi cerrando ya el círculo, veo que el gestor de complementos ya se incluye como aplicación separada, y que además, por contener la palabra "install" en el nombre del .exe también activa automáticamente el diálogo UAC, con lo cual es trivial lanzarlo con permisos elevados:

shell.ShellExecute(null, "open", "C:\\Program Files (x86)\\gvSIG desktop 2.1.0\_build2245\\gvsig-package-installer.exe", "", "C:\\Program Files (x86)\\gvSIG desktop 2.1.0\_build2245\\", 5);

Sólo necesitaríamos añadir la dependencia a las librerías JNA y JNA platform.

### **#11 - 09/12/2014 01:27 PM - Joaquín del Cerro Murciano**

### Hola Cesar M.

El instalador de complementos ya tenia cierto soporte para gestionar multiples carpetas en las que buscar los complementos.

Se usaba principalmente para otras cosas que no eran plugins, pero pensando que podria ser facil extenderlo a los plugins he realizado las modificaciones necesarias.

He tenido que tocar mas cosas de las que creia, mas que nada por que aun se hacia uso en bastantes sitios de metodos deprecateds, pero ya funciona.

De momento lo he dejado que intente instalar en la primera carpeta de las indicadas para el tipo de addon en la que se tenga permiso para escribir, y he dejado que para el tipo "plugin" primero lo intente en la carpeta de la instalacion y luego en una dentro de "HOME/gvSIG". Lo he provado en linux y parece que funciona.

Respecto a lanzar el administrador de complementos desde gvSIG como una aplicacion independiente, asi sin mas, no creo que sea buena idea. Hay complementos que se registran en plugins de gvSIG, y si se arranca gvSIG sin cargar esos plugins, que es el caso de cuando arrancamos el gestor de complementos como exe independiente, no estan registrados esos tipos de complementos, con lo que no se pueden instalar (por ejemplo juegos de simbolos o BBDD de CRSs de EPSG).

De momento podria se un amago de solucion parcial, ya que no parece lo mas adecuado dejar binarios en "HOME/gvSIG", Aunque por otro lado permitiria a usuarios sin privilegios de administracion poder instalar complementos en su gvSIG (instalaciones corporativas). Hay que tener en cuenta que

seria muy facil deshabilitar esta opcion desde un plugin de personalizacion en caso de que se quisiese evitar.

Ademas se me ha planteado un problema... o algo asi. Tengo el plugin X-1.0.0 instalado en la instalacion de gvSIG, y trato de actualizarlo a la X-1.0.1. Como no tengo permiso para instalarlo la actulizacion entra en "HOME/gvSIG" quedando en la carpeta de la instalacion la original. Creo/espero que, por mera casualidad, arrancara con el que hay en "HOME/gvSIG" ignorando el otro, pero no lo he probado aun.

# **#12 - 09/16/2014 12:19 PM - Cesar Martinez Izquierdo**

Hola Joaquín, he probado el build 2246 pero el problema persiste, entiendo que no se ha incluido el cambio en este build.

El problema que se te ha planteado, ¿podría surgir también si se instalan 2 versiones de un plugin como administrador? Yo creo que lo ideal sería que cogiese el de versión más alta e ignorase el resto, aunque tampoco creo que sea necesario cubrir toda la casuística para la 2.1.

El problema del registro de los plugins al lanzar el administrador de complementos como aplicación independiente no lo conozco, pero quizá en futuras versiones podemos repensar el proceso de registro para evitar estos problemas.

# **#13 - 12/10/2014 01:23 PM - Álvaro Anguix**

*- Category set to Add-ons*

## **#14 - 01/05/2015 12:33 PM - Joaquín del Cerro Murciano**

*- Related to gvSIG bugs #3092: El adminsitrador de complementos como aplicacion independiente solo instala plugins. added*

# **#15 - 06/16/2016 10:13 AM - Álvaro Anguix**

- *Target version set to 2.3.0-2429 (rev. org.gvsig.desktop-2.0.135, NOT USABLE)*
- *Status changed from New to Fixed*

### **#16 - 07/26/2016 06:46 PM - Álvaro Anguix**

*- Status changed from Fixed to Closed*

# **#17 - 09/14/2016 08:39 PM - Cesar Martinez Izquierdo**

*- Target version deleted (2.3.0-2429 (rev. org.gvsig.desktop-2.0.135, NOT USABLE))*

*- Status changed from Closed to New*

Reabro este ticket ya que me sigue pasando con la 2.3.0 rc4: en Windows, necesito ejecutar gvSIG como administrador para poder instalar complementos.